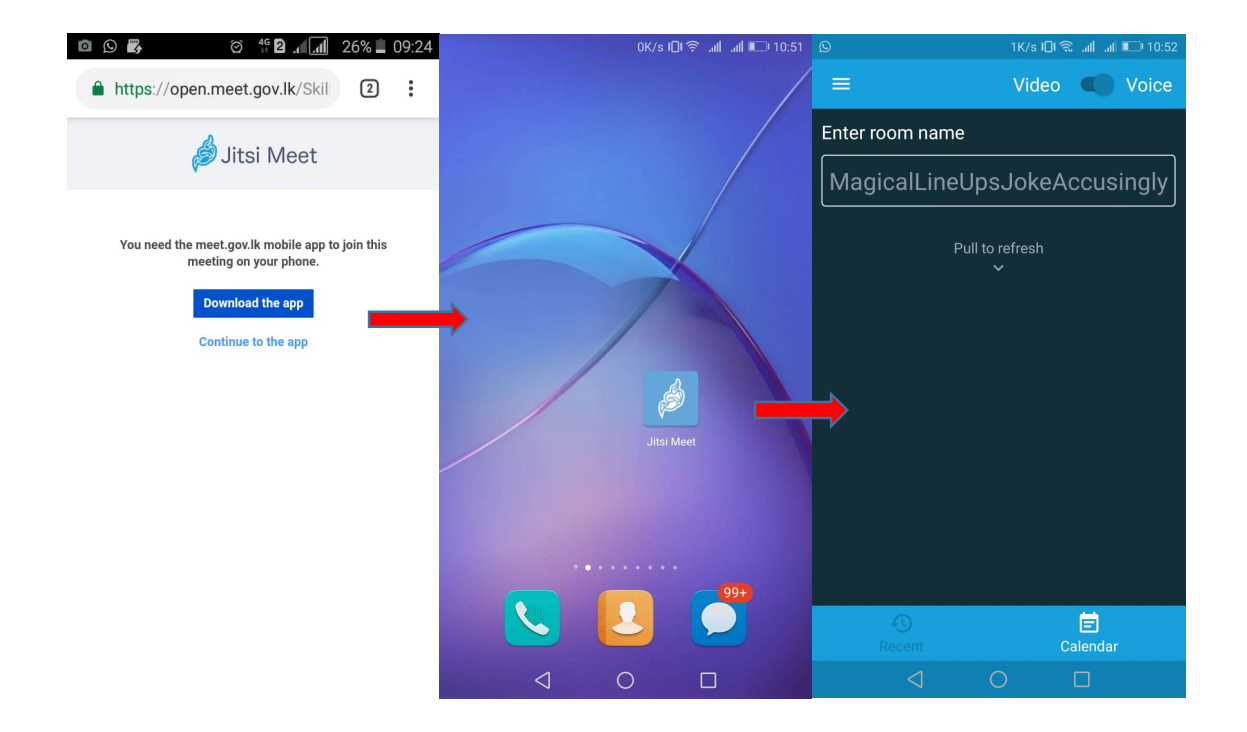

Download "jitsi meet" App from app store > Click on icon and open jitsi meet App

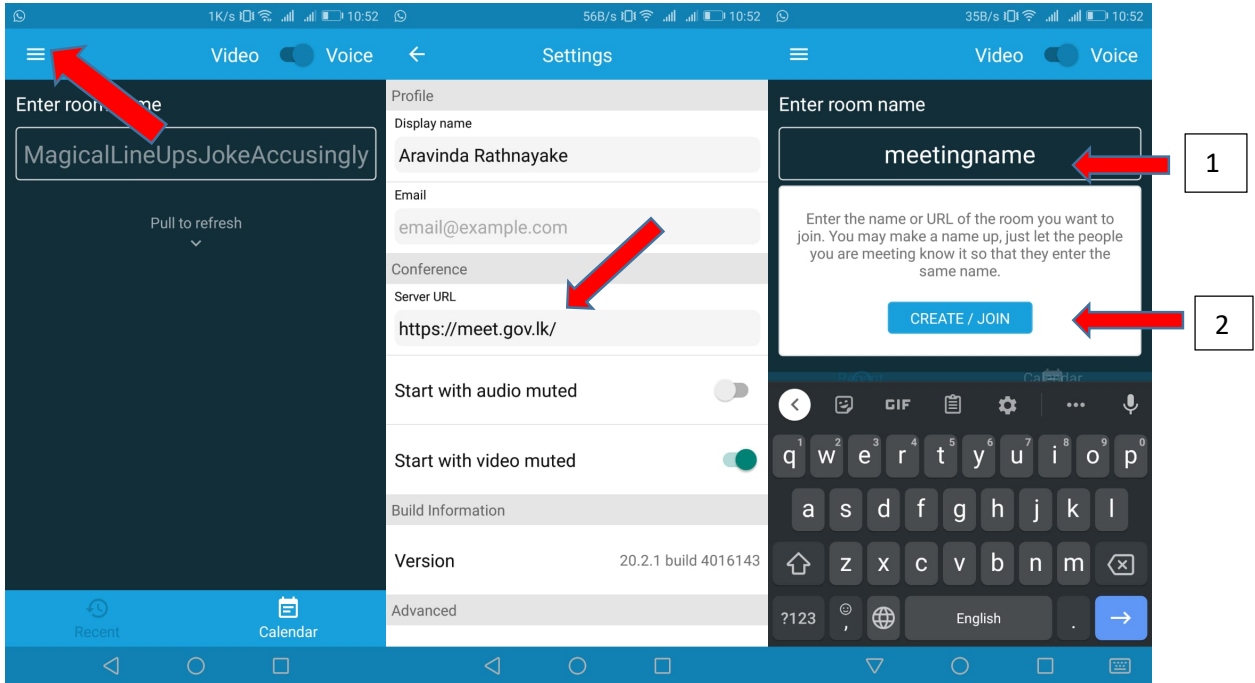

Go to settings > insert server URL https://meet.gov.lk/ >Back to main interface >

type "meetingname" (ex : https://meet.gov.lk/abc) > and click on "CREATE/JOIN" button

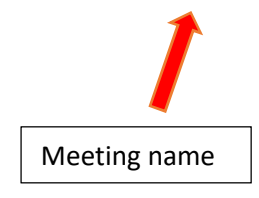